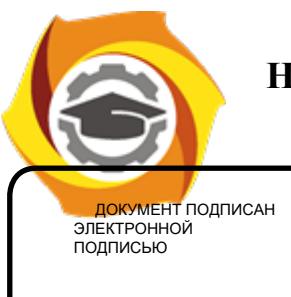

Сертификат:<br>01A9B270009FB0CDA24F536A9900FD88B1<br>Владелец: ЛАПИН ВЯЧЕСЛАВ<br>АЛЕКСАНДРОВИЧ<br>Действителен: с 18.10.2023 до 18.01.2025

**Негосударственное частное образовательное учреждение высшего образования «Технический университет УГМК»**

**УТВЕРЖДАЮ JUAN C.** Директор «Тохнический В.А. Лапин университе<br>УГМК» «20» февраля 2024 г. any a who<br>Wasan a

#### **КОМПЛЕКТ ОЦЕНОЧНЫХ СРЕДСТВ ПО ДИСЦИПЛИНЕ ОСНОВЫ АВТОМАТИЗИРОВАННОГО ПРОЕКТИРОВАНИЯ**

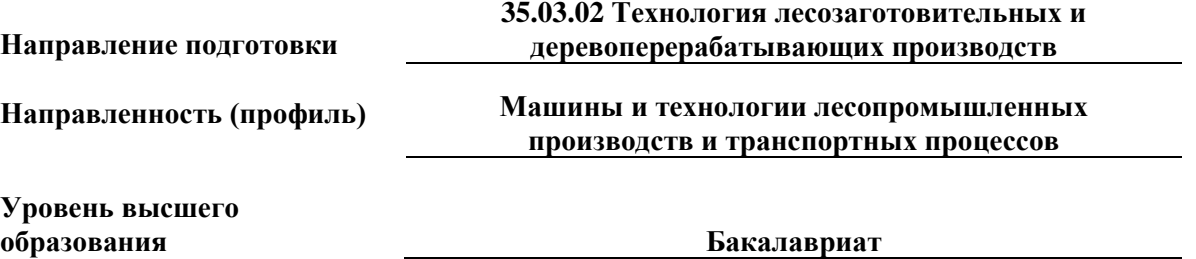

Комплект оценочных средств одобрен на заседании Методического совета университета «25» января 2024 г., протокол № 3.

Председатель Методического совета университета Т.В. Гурская

Комплект оценочных средств согласован с выпускающей кафедрой механики.

Заведующий кафедрой механики А.Д. Пашко

#### **1 Общие положения**

1.1 Комплект оценочных средств (КОС) разработан в соответствии с требованиями основной профессиональной образовательной программы и ФГОС ВО по направлению подготовки: **35.03.02 Технология лесозаготовительных и деревоперерабатывающих производств.**

1.2 КОС предназначен для оценки результатов освоения обучающимися дисциплины **«**Основы автоматизированного проектирования**».**

Срок действия КОС соответствует сроку действия рабочей программы дисциплины с правом обновления и ежегодной корректировки.

1.3 Университет вправе организовывать проведение промежуточной аттестации по дисциплине «Основы автоматизированного проектирования» с применением электронного обучения (ЭО) и дистанционных образовательных технологий (ДОТ).

При необходимости предусматриваются способы проведения промежуточной аттестации, позволяющие оценить уровень освоения дисциплины «Основы автоматизированного проектирования» при опосредованном (на расстоянии) взаимодействии преподавателя с обучающимися с применением информационных и телекоммуникационных технологий.

При проведении промежуточной аттестации по дисциплине «Основы автоматизированного проектирования» с применением ЭО и ДОТ основой взаимодействия преподавателей со студентами являются электронная информационно-образовательная среда (ЭИОС) Университета.

Для проведения промежуточной аттестации по дисциплине «Основы автоматизированного проектирования» преподаватели могут использовать любые инструменты, которые позволяют качественно оценить результаты освоения обучающимися данной дисциплины.

Промежуточная аттестация с применением ЭО и ДОТ может проходить:

- в устной форме – в режиме онлайн с обеспечением аудиовизуального контакта преподавателя и обучающегося;

- в письменной форме – в режиме онлайн (с обеспечением аудиовизуального контакта преподавателя и обучающегося) путем выполнения заданий в ЭИОС либо иным дистанционным способом, с установкой временных рамок для выполнения задания.

Промежуточная аттестация с применением ЭО и ДОТ проводится в соответствии с утвержденным расписанием.

При проведении промежуточной аттестации с применением ЭО и ДОТ Университет обеспечивает идентификацию личности обучающихся и контроль соблюдения требований, установленных локальными нормативными актами.

Университет располагает необходимыми помещениями, оборудованием, техническими средствами обучения и иными ресурсами, обеспечивающими организацию проведения промежуточной аттестации с применением ЭО и ДОТ.

ЭО, ДОТ, применяемые при проведении промежуточной аттестации с инвалидами и лицами с ограниченными возможностями здоровья, предусматривают возможность приемапередачи информации в доступных для них формах.

Иные особенности применения ЭО, ДОТ регламентируются законодательством РФ и локальными нормативными актами Университета.

#### **2 Перечень компетенций, формируемых в рамках дисциплины**

Результаты обучения по дисциплине «Основы автоматизированного проектирования» являются основой для формирования следующих компетенций:

Общепрофессиональные компетенции (ОПК):

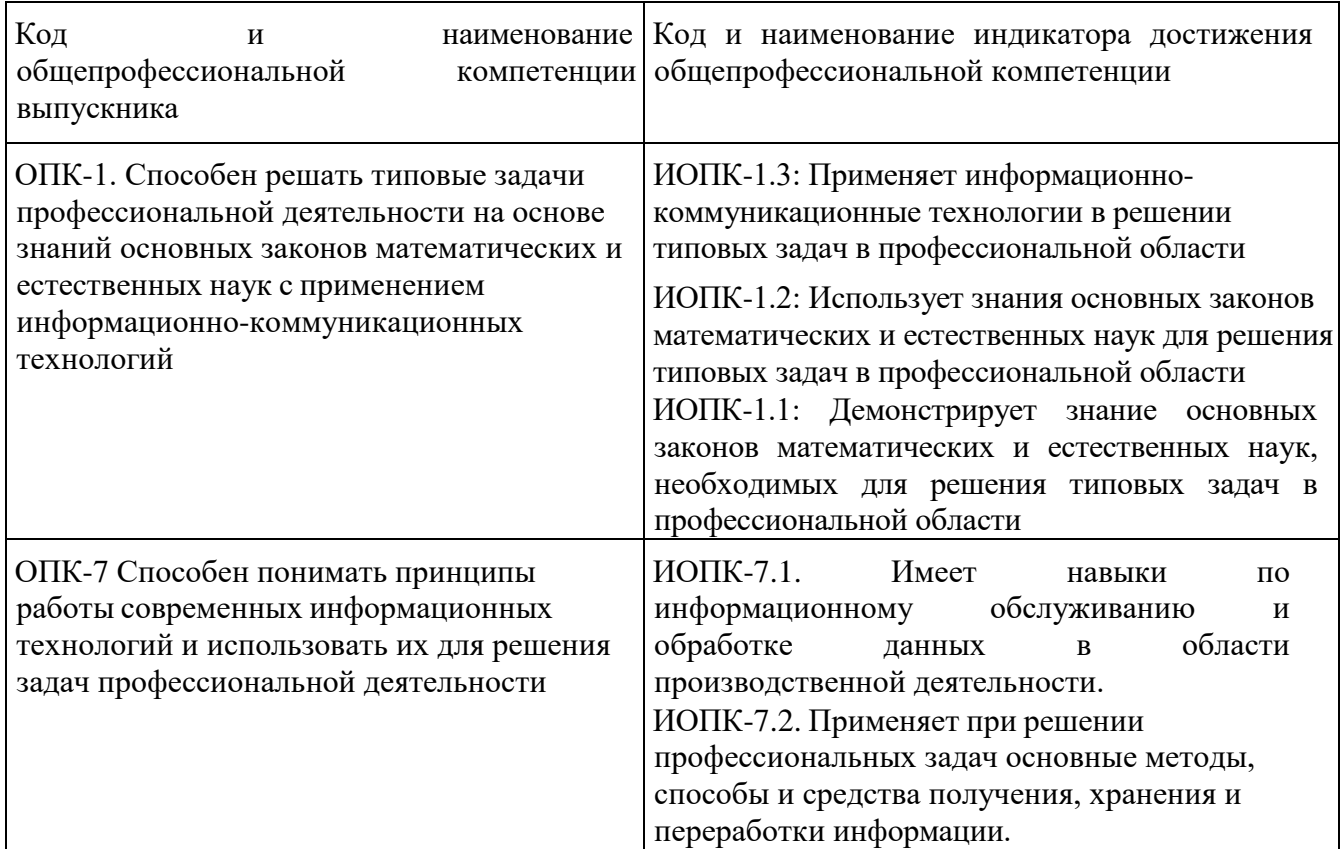

В результате освоения компетенции ОПК-1 бакалавр должен:

*Знать*: устройство персонального компьютера и особенности его работы; термины, область применения и основные виды программ для автоматизированного проектирования; основные способы создания конструкторской проектной документации; понимать различия между видами компьютерного геометрического моделирования.

*Уметь*: конфигурировать состав персонального компьютера для выполнения профессиональных задач; использовать основные программы автоматизированного проектирования.

*Владеть навыками* по настройке персонального компьютера, установки необходимого программного обеспечения, по созданию конструкторской документации, 2D и 3D моделированию, расчету и проектированию деталей и узлов.

В результате освоения компетенции ОПК-7 бакалавр должен:

*Знать*: виды локальных сетей, необходимое для их построения оборудование, принципы построения локальных и глобальных сетей, основные протоколы, применяемые пакеты прикладных программ, правила выполнения чертежей по стандарту ЕСКД.

*Уметь*: производить настройку локальной сети, применять пакеты прикладных программ для обработки информации, применяемой для решения задач профессиональной деятельности.

*Владеть навыками* по созданию конструкторской документации в программах, применению пакетов прикладных программ для обработки информации, применяемой при решении задач профессиональной деятельности.

#### **3 Показатели и критерии оценки результатов освоения дисциплины** (таблица 3.1)

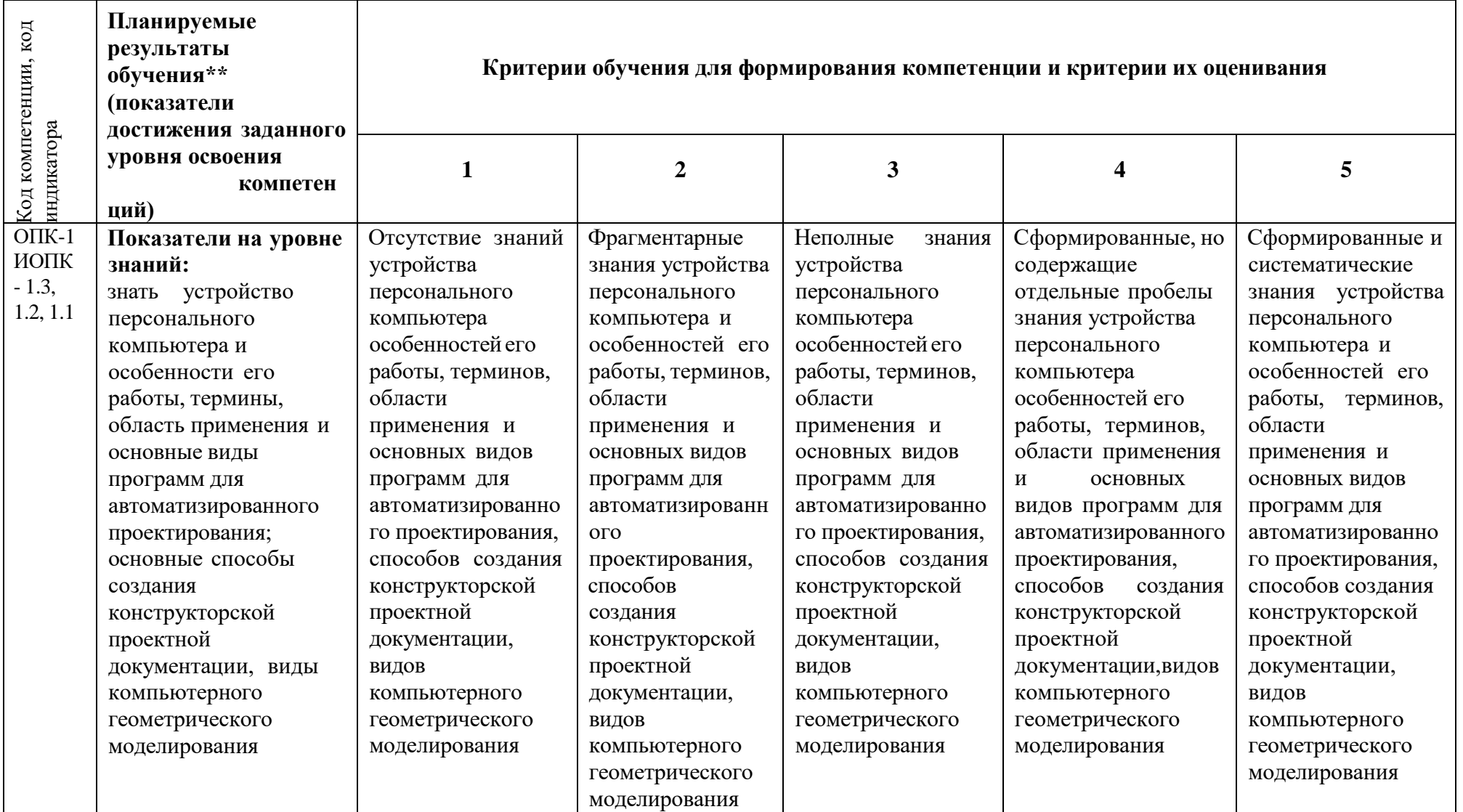

Таблица 3.1 – \*Показатели и критерии оценивания компетенций на различных этапах формирования в рамках дисциплины

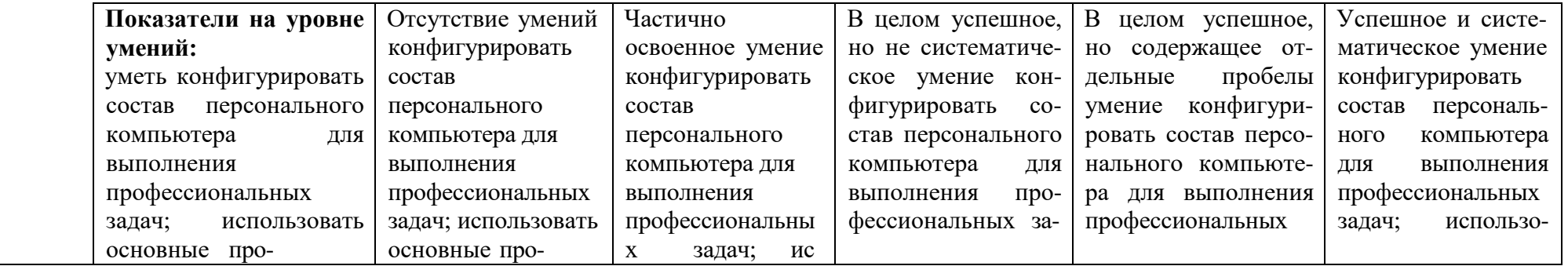

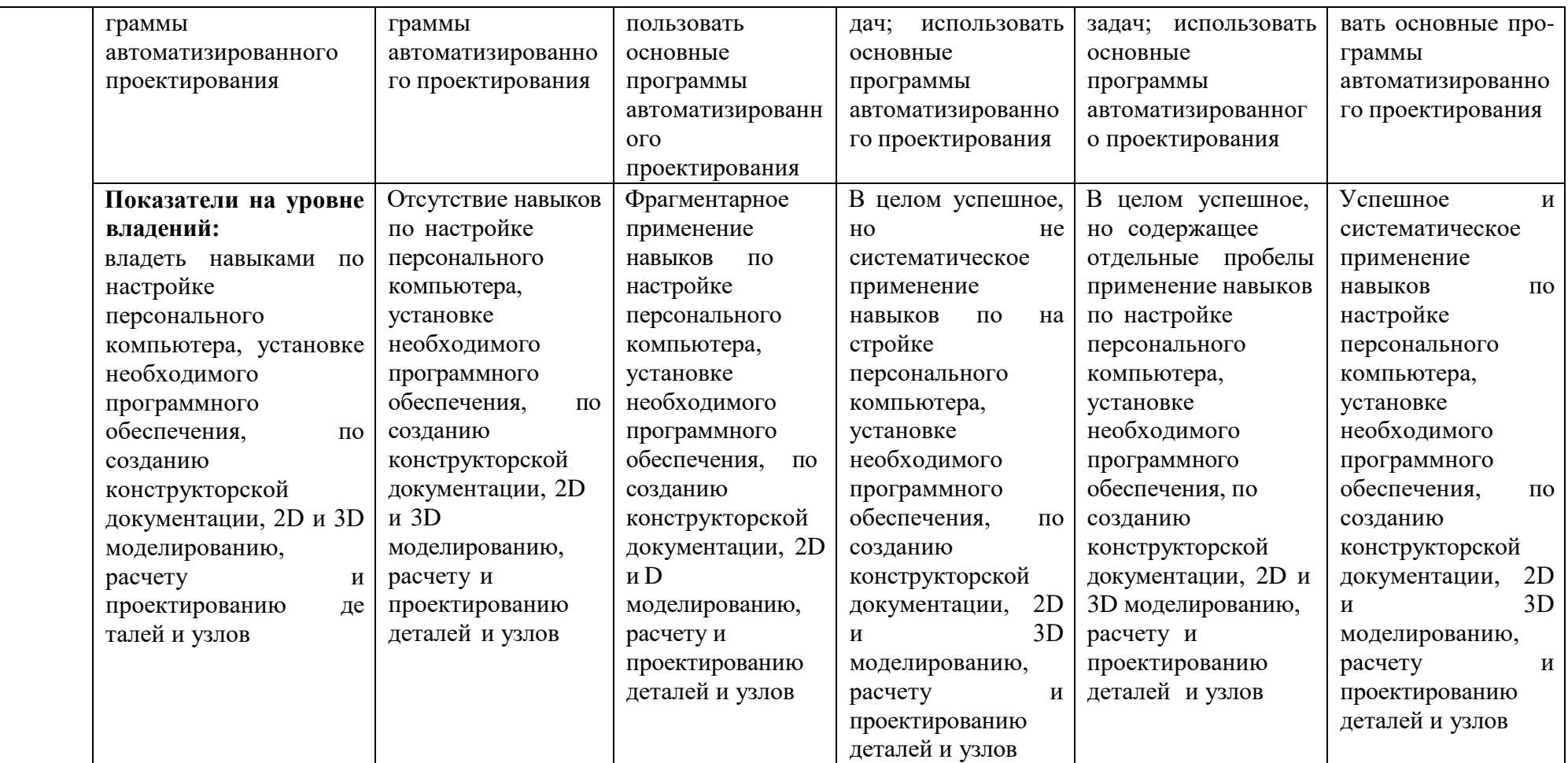

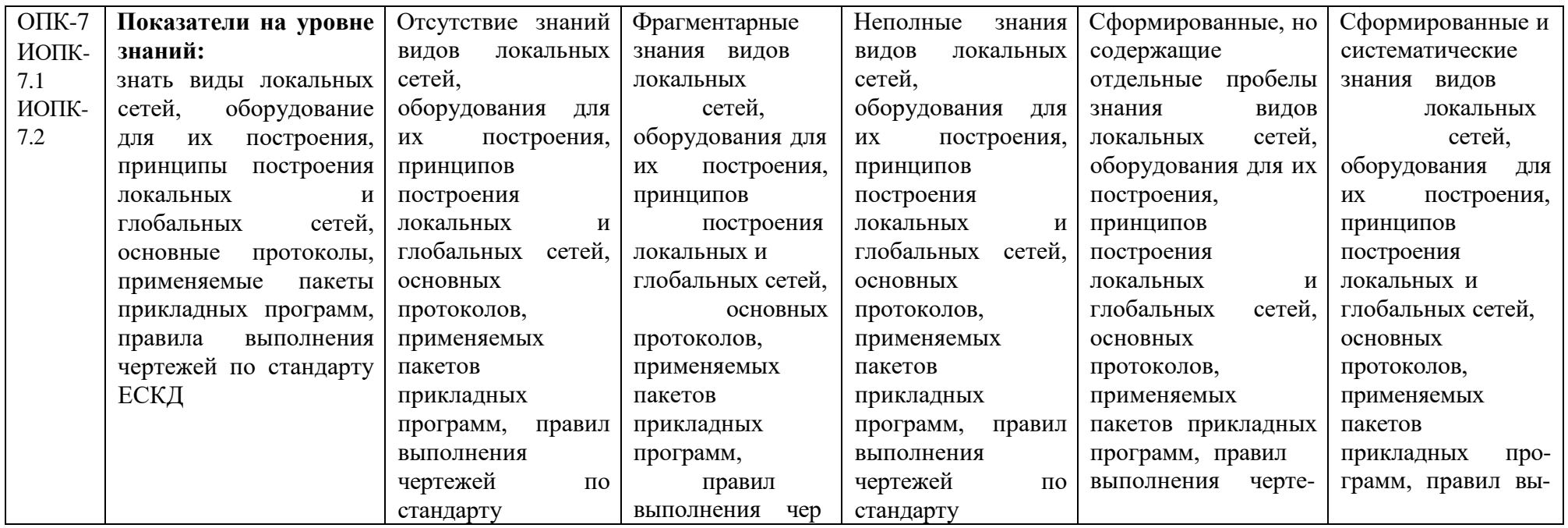

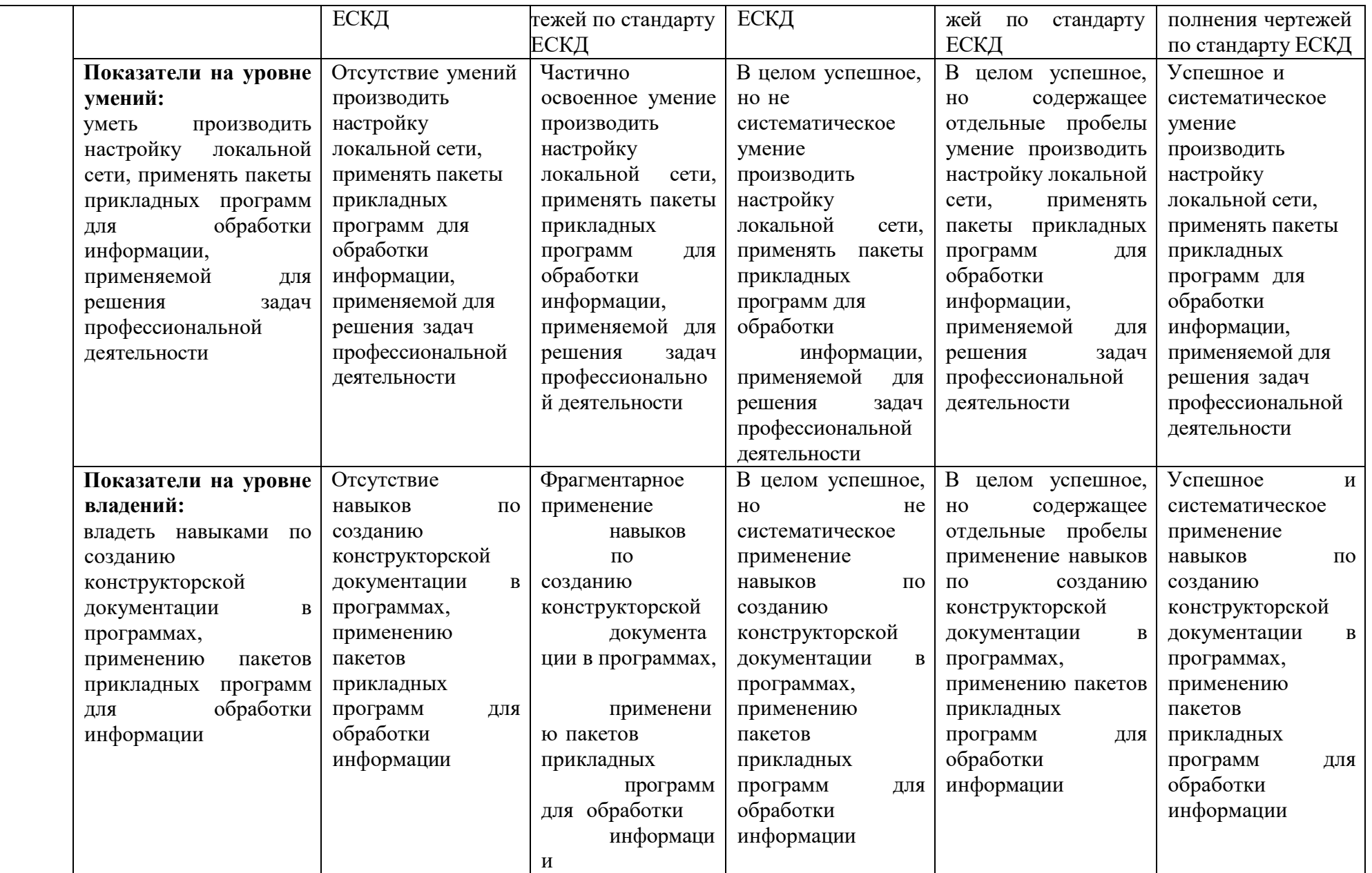

\*Показатели и критерии оценивания компетенций на различных этапах формирования в рамках ОПОП представлены в комплектах оценочных средств соответствующих дисциплин (в соответствии с матрицей компетенций)

# **4 Шкала оценивания уровня сформированности компетенций** (таблица 4.1)

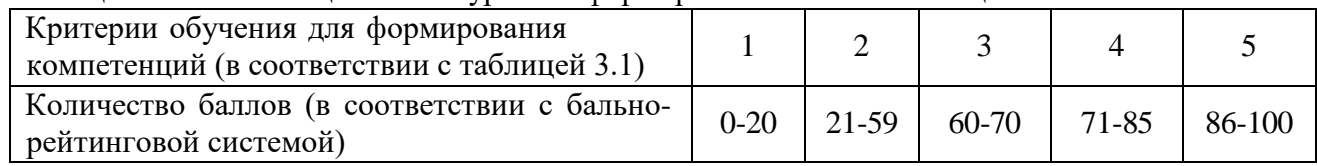

Таблица 4.1 – Шкала оценивания уровня сформированности компетенций

# **5 Оценочные средства контроля успеваемости**

# **5.1 Материалы входного контроля**

# **5.1.1 Вопросы входного контроля**

- 1) Назначение программы Компас. Интерфейс программы Компас.
- 2) Принцип создания объектов в Компасе. Установка привязок. Создание нового вида и настраиваемые параметры. Сохранение чертежа.
- 3) Принципы простановки линейных и диаметральных размеров.
- 4) Создание сечения
- 5) Создание допуска формы и его расположение. Редактирование допуска формы
- 6) Копирование элементов чертежа
- 7) Удаление ненужных линий
- 8) Ввод технических требований
- 9) Заполнение основной рамки
- 10) Принцип работы с объемной деталью в Компасе
- 11) Создание эскизов. Редактирование эскиза
- 12) Применение операции выдавливания. Виды операций выдавливания
- 13) Виды отображения детали
- 14) Использование библиотек в Компасе. Создание чертежа с использованием библиотек
- 15) Печать чертежа
- 16) Отличие программы AutoCAD
- 17) Создание нового чертежа в AutoCAD. Интерфейс программы
- 18) Варианты ввода команд (графический и текстовый)
- 19) Особенности простановки размеров
- 20) Сохранение чертежа

# **5.2 Материалы для проведения текущего контроля**

# **5.2.1 Вопросы к защите лабораторных работ**

Лабораторная работа №1

- 1) Укажите достоинства и недостатки САПР
- 2) Как вставить новый вид в чертеж
- 3) Как провести вспомогательную параллельную прямую
- 4) Как вводится неуказанная шероховатость на чертеже
- 5) Как вводятся технические требования на чертеже
- 6) Как указываются на чертеже допуски формы и расположения

Лабораторная работа №2

- 1) Как вставить таблицу в чертеж
- 2) Как вводится неуказанная шероховатость на чертеже
- 3) Как вводятся технические требования на чертеже

Лабораторная работа №3

- 1) Укажите достоинства и недостатки САПР
- 2) Как вставить новый вид
- 3) Как изменить масштаб вида
- 4) Как выполнить выносной элемент
- 5) Как установить формат вывода размеров на чертеже

Лабораторная работа №4

- 1) Укажите, как выполняется массив элементов по окружности
- 2) Как изменить масштаб вида
- 3) Как вставить неуказанную шероховатость чертежа

Лабораторная работа №5

- 1) Как создать спецификацию в Компас
- 2) Как включить библиотеки стандартных элементов
- 3) Как добавить типовой элемент из библиотеки

Лабораторная работа №6

- 1) Как вставить рисунок в чертеж
- 2) Как установить требуемый масштаб
- 3) Как заблокировать слой с рисунком

Лабораторная работа №7

- 1) Укажите достоинства и недостатки твердотельного проектирования
- 2) Как вставить в чертеж стандартные виды модели
- 3) Как выполнить разрез вида, вставленного с модели
- 4) Какими способами можно получить 3d модель

Лабораторная работа №8

- 1) Какие инструменты для создания 3d модели имеются в Компас
- 2) Как осуществить вставку вида с модели в чертеж
- 3) Как отредактировать эскиз
- 4) Как удалить эскиз из дерева моделей

Лабораторная работа №9

- 1) Как осуществить вставку новой детали в сборку
- 2) Как вставить стандартную деталь в сборку

Лабораторная работа №10

- 1) Какие особые точки имеет отрезок?
- 2) Какие особые точки имеет окружность?
- 3) Как можно задать координаты конечных точек отрезка?
- 4) Сколькими способами можно начертить окружность?

Лабораторная работа №11

- 1) Какими способами можно редактировать деталь?
- 2) Есть ли в программе САПР возможность однократного и многократного копирования объектов?
- 3) Сколько способов копирования в САПР?
- 4) Для чего используют команду Зеркало?
- 5) Что представляет собой Массив в САПР и для чего его используют?

## Лабораторная работа №12

Что называется видом?

- 1) Назовите основные виды.
- 2) Какое изображение называется главным?
- 3) Назовите основные команды.
- 4) Какая команда объединяет трехмерную модель детали из нескольких геометрических тел?
- 5) Какая команда вычитает часть детали из геометрического тела?

## **5.2.2 Задания к расчетно-графической работе**

#### **5.3 Материалы для проведения промежуточной аттестации**

## **5.3.1 Вопросы к зачету**

- 1) Определение САПР.
- 2) Преимущества САПР.
- 3) Системы автоматизированного проектирования.
- 4) Виды расчетных программ.
- 5) Виды статических и динамических расчетов.
- 6) Автоматизация проектирования.
- 7) Основные принципы системного подхода.
- 8) Классификация САПР.
- 9) Российская и зарубежная классификация САПР.
- 10) Системы автоматического проектирования.
- 11) Вычислительные средства в САПР.
- 12) Применение САПР для выполнения проектных расчетов различных уровней сложности.
- 13) Методы расчета конструкций.
- 14) Проектное моделирование.
- 15) Интегрированные системы САПР.
- 16) Виды специализированных САПР для деревообрабатывающей и мебельной промышленности.
- 17) САПР для расчета, проектирования, планирования раскроя материалов.
- 18) Перспективы развития САПР.
- 19) Проектные и проверочные расчеты деталей машин.
- 20) Твердотельное проектирование. Основные принципы и программы, позволяющие его реализовать.
- 21) Виды автоматизированных программ для подготовки и оформления технической документации.
- 22) Отечественный и зарубежный рынок САПР. Состояние и тенденции развития.

## **5.4 Материалы для проверки остаточных знаний**

#### **5.4.1 Вопросы для проверки остаточных знаний**

- 1) Определение САПР.
- 2) Преимущества САПР.
- 3) Автоматизация проектирования.
- 4) Виды моделей.
- 5) Виды компьютерных сетей.
- 6) Виды сетевых кабелей.
- 7) Проводные сети.
- 8) Беспроводные сети.
- 9) Классификация САПР.
- 10) Российская и зарубежная классификация САПР.
- 11) Технологические САПР.
- 12) Электронный документооборот.
- 13) Виды специализированных САПР для деревообрабатывающей и мебельной промышленности.
- 14) Отечественные САПР.
- 15) Зарубежные САПР.

## **5.4.2 Практические задания для проверки остаточных знаний**

- 1) Построить чертеж детали стакана в САПР.
- 2) Построить чертеж вала в САПР.
- 3) Построить корпус фрезы в САПР.
- 4) Создать спецификацию сборочной единицы.
- 5) Построить чертеж вала в САПР.

#### **6 Методические материалы, определяющие процедуры оценивания знаний, умений, навыков и (или) опыта деятельности**

## **6.1 Описание процедуры оценивания знаний, умений и владений**

Для оценивания результатов обучения в виде знаний используются следующие типы контроля:

- индивидуальное собеседование;

- письменные ответы на вопросы.

Индивидуальное собеседование, письменная работа проводятся по разработанным вопросам по отдельному учебному элементу программы. Задания данного типа включают материалы пп. 5.1.1, 5.3.1, 5.4.1, 5.4.2 настоящих КОС.

Для оценивания результатов обучения в виде умений и владений используются:

- выполнение практических контрольных заданий, включающих несколько задач (вопросов) в виде краткой формулировки действий (комплекса действий), которые следует выполнить, или описание результата, который нужно получить. Задания данного типа включают материалы пп. 5.2.1, 5.2.2, 5.3.1, 5.4.1, 5.4.2 настоящих КОС.

- выполнение комплексных заданий, которые требуют многоходовых решений как в типичной, так и в нестандартной ситуациях. Это задания в открытой форме, требующие поэтапного решения и развернутого ответа, в т.ч. задания на выполнение практических действий. Задания данного типа включают материалы пп. 5.2.1, 5.2.2, 5.3.1 настоящих КОС.

## **6.2 Этапы и формы контроля формирования компетенций**

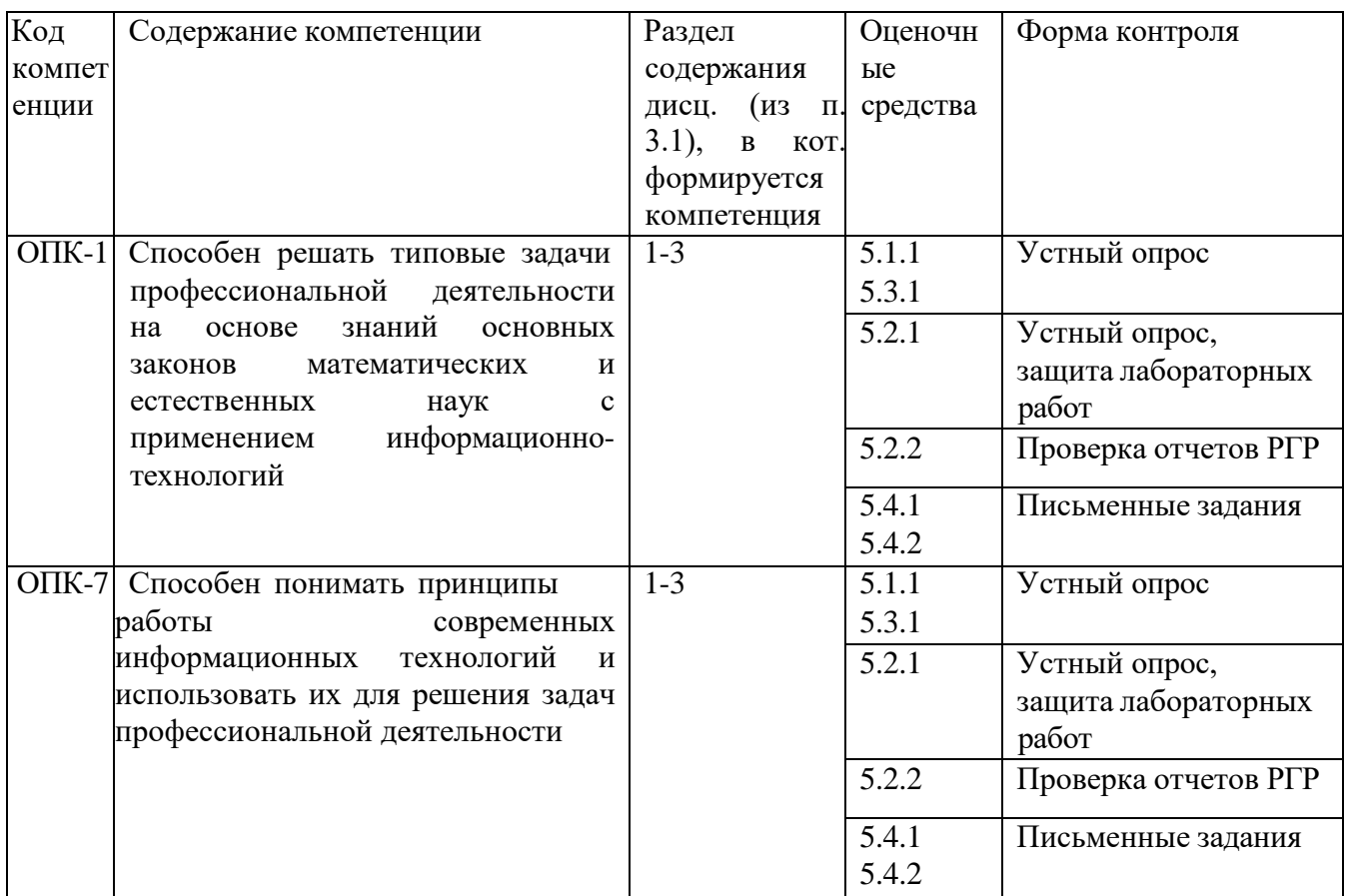

Таблица 6.1 – Этапы и формы контроля формирования компетенций в рамках дисциплины\*

\*Этапы формирования компетенций в рамках основной профессиональной образовательной программы отражены в соответствующей матрице компетенций

## **6.3 Критерии оценки учебных действий студентов**

## **Критерии оценки учебных действий студентов по решению учебно-профессиональных задач на лабораторных занятиях и при выполнении расчетно-графической работы**

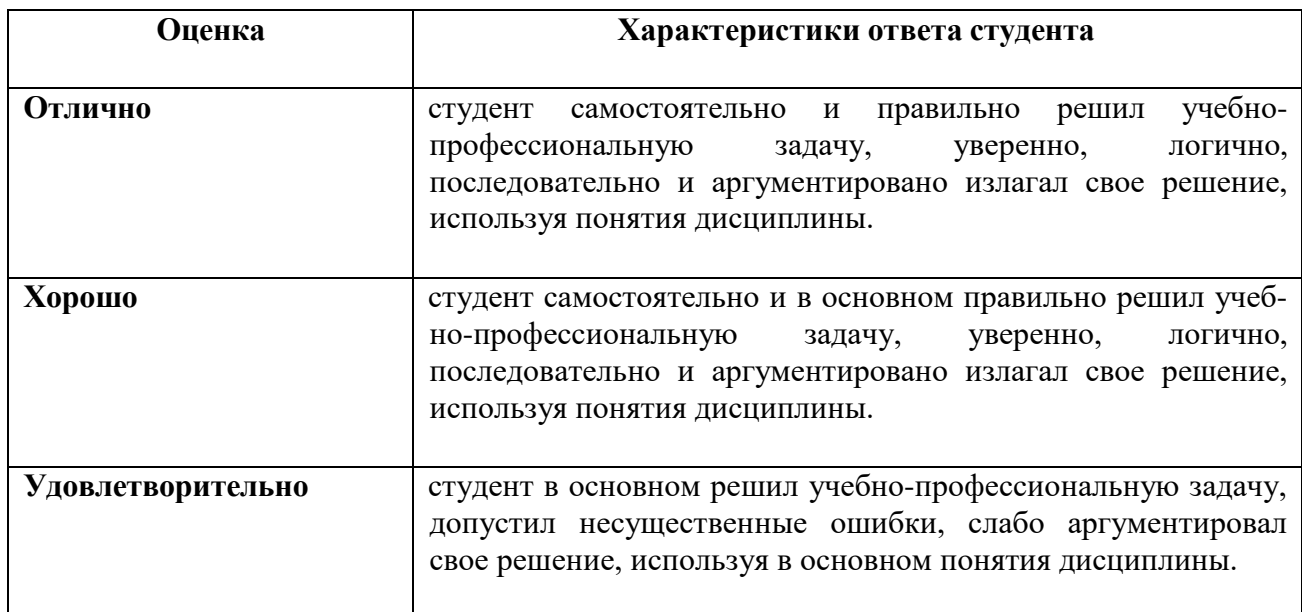

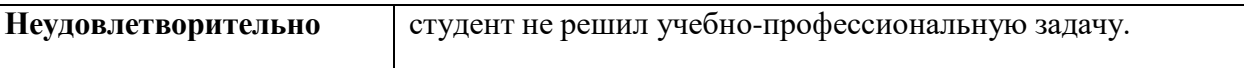

# **Критерии оценки учебных действий студентов при защите лабораторных работ**

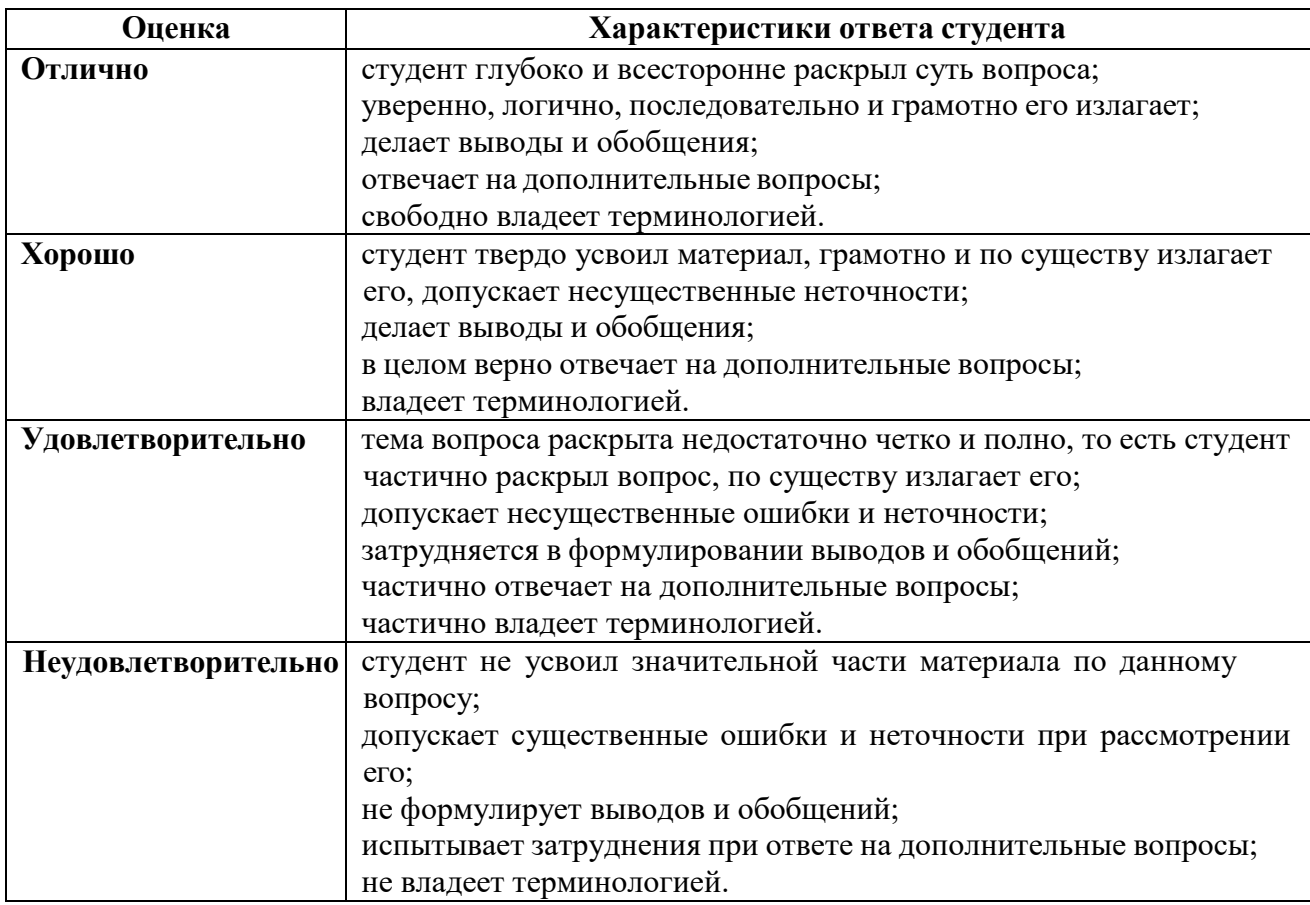

# **Критерии оценки учебных действий студентов при сдаче зачета**

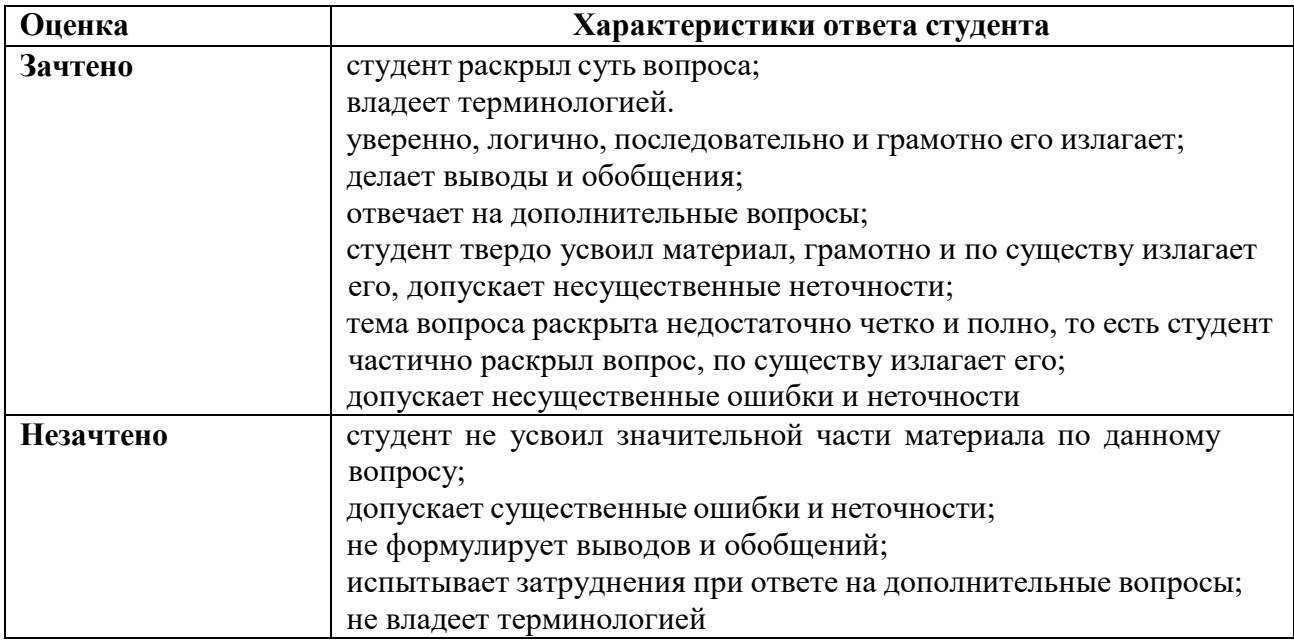

Максимальное количество баллов, которые может получить студент за каждый вид учебных действий, отражено в графике учебного процесса дисциплины.